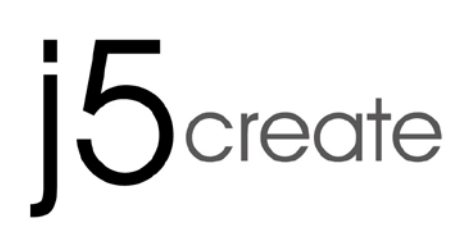

# **USB 3.0 Display Adapter Datasheet JUA 310/330/330U/350** Windows/Mac

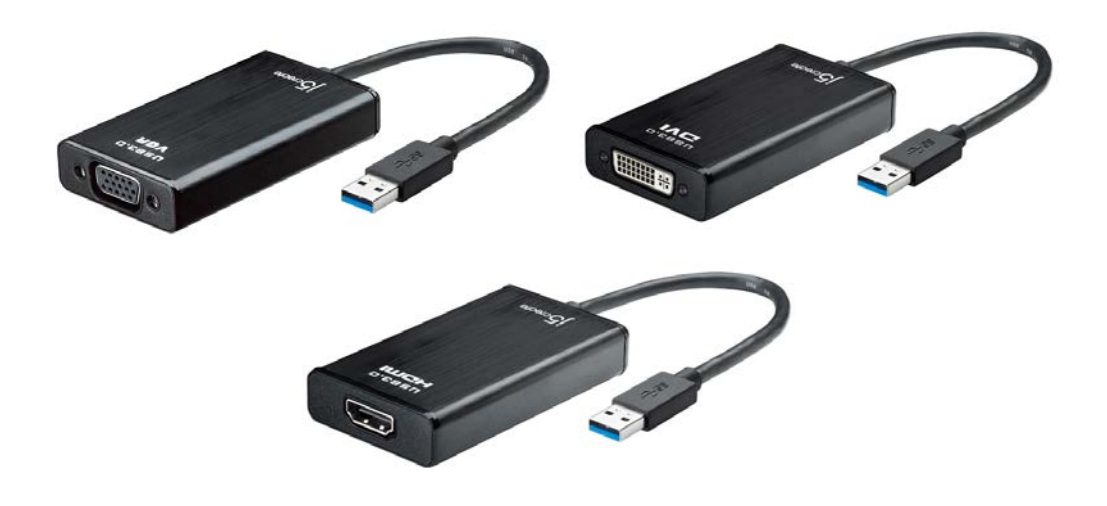

#### **INTRODUCTION**

The **j5 create USB 3.0 Display Adapter** acts as an external video card for your MAC or PC. It allows you to add an additional monitor/display through your USB 3.0 port. No need to open up the computer to add an expensive video card, with the **USB 3.0 Display Adapter** you simply load the drivers, plug in the adapter to the USB port, then plug in the VGA or DVI or HDMI monitor cable into the adapter and you are ready. The **j5 create USB 3.0 Display Adapter** supports three viewing modes. Primary mode, allows you to have individual applications open on each monitor, vastly improving productivity. Extended mode allows you to extend your desktop across multiple displays, great for spreadsheets. Mirroring mode is used to clone one screen onto another, ideal for presentations. With "Plug & Play" functionality between your computer and 2nd monitor or projector, you will be able to create a new visual environment in seconds.

In addition, **j5 create** has developed this compact design for the sophisticated user who cares about function as well as elegance

#### **Functions**

- $\div$  Easily add an additional display instantly through the USB3.0 and VGA/DVI/HDMI connection.
- $\div$  Video playback performs at 1080P HD with a resolution of up to 2048 x 1152.
- $\Diamond$  Add an additional monitor without adding an expensive, internal video card, avoiding complicated installation
- $\triangle$  Hot swappable USB enables you to add or remove monitors without rebooting your system
- $\Diamond$  Move and view your large spreadsheets across two screens without overlapping windows
- $\Diamond$  Multitask with larger landscape/desktop space
- $\Diamond$  Ideal for viewing multiple windows at the same time
- $\Diamond$  Great for multitasking in a wide variety of applications including: Phone centers, Stock Markets, Hospitals, Graphic Design, Editing, Accounting, Etc.
- $\triangle$  A must have for surfing the web and working on your email/facebook/twitter accounts all at the same time.

#### **Highlighted Features**

- $\div$  Supports display resolution: 2048 x 1152 @ 32bit
- $\lozenge$  Super Speed USB 3.0 up to 5 Gbit/s
- $\Diamond$  Supports 1080P Video Playback
- $\triangle$  Plug-and-Play USB connectivity
- $\triangle$  Allows for up to 4 adapters in Windows
- $\triangle$  Allows for up to 2 adapters in Macs
- $\Diamond$  Supports Display Modes: Primary, Extended, Mirror
- Display Rotation: 0°, 90°, 180°, 270°
- $\triangle$  Audio imbedded 8kHz~48kHz( JUA350)
- $\triangle$  Aluminum enclosure that is non-toxic and recyclable
- $\triangle$  Easy driver install

#### **Usage**

#### **Editor:**

• Efficient editing of documentation on one screen and researching reference materials on the other

#### **Presentation:**

• Use mirror mode while your laptop is plugged into a projector through the **USB 3.0 Display Adapter**

• Use Primary mode to have two monitors and projector for creative displays **Office:**

- Dual display scenario: view large spreadsheets across 2 screens with display continuity. (For example: Excel document)
- Independent: using desk space and doing multi-job at the same timeincrease efficiency.
- Read and reply to email on one screen and open attachments on the other

#### **Graphics Workstation:**

- Design and check reference material at the same time.
- More space for tablets and photo/video editing

#### **Entertainment:**

- Watch TV/Movie while searching the program preview
- Play games online on one screen with the strategy guide on the other screen

#### **Stock Market Trading:**

- Monitor multiple stock markets and market news simultaneously **Coding/Programming:**
- Allows effective code programming on one screen and software program companion on the other screen.

#### **Required Environments**

- Microsoft Windows 8.1/ 8/ 7/ XP (32-bit or 64-bit) Compatible
- Mac OS X 10.6/10.7/10.8/10.9 Compatible
- $\lozenge$  Available USB 3.0/2.0 port (USB 3.0 recommended)
- $\Diamond$  Minimum System Requirements

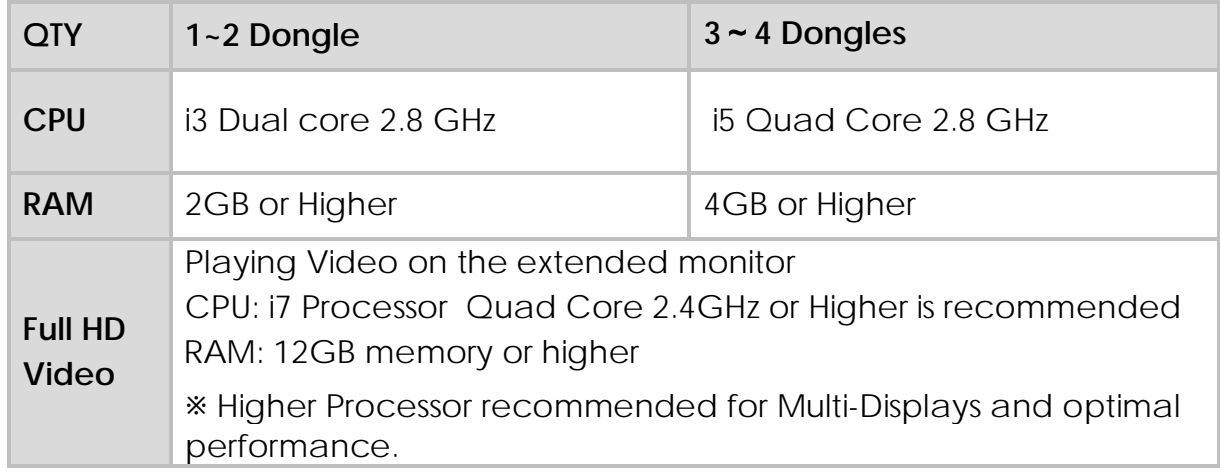

#### USB Hub is not recommended for USB 3.0 Display Adapter

#### **Note for Video Player:**

**\*Windows 7 user:** "Windows Media Player" is recommended for video playback **\*Windows XP user & MAC user:** Windows XP & MAC products are not supported by USB 3.0 at this time, therefore we suggest USB 2.0 for 'office application' only; Video Playback is not recommend due to USB 2.0 bandwidth limitations causing limited video performance.

#### **Note:**

To ensure that your device is equipped with the most current driver, please visit our website at [www.j5create.com](http://www.j5create.com/) and install the latest driver for this model.

#### **Physical Specifications**

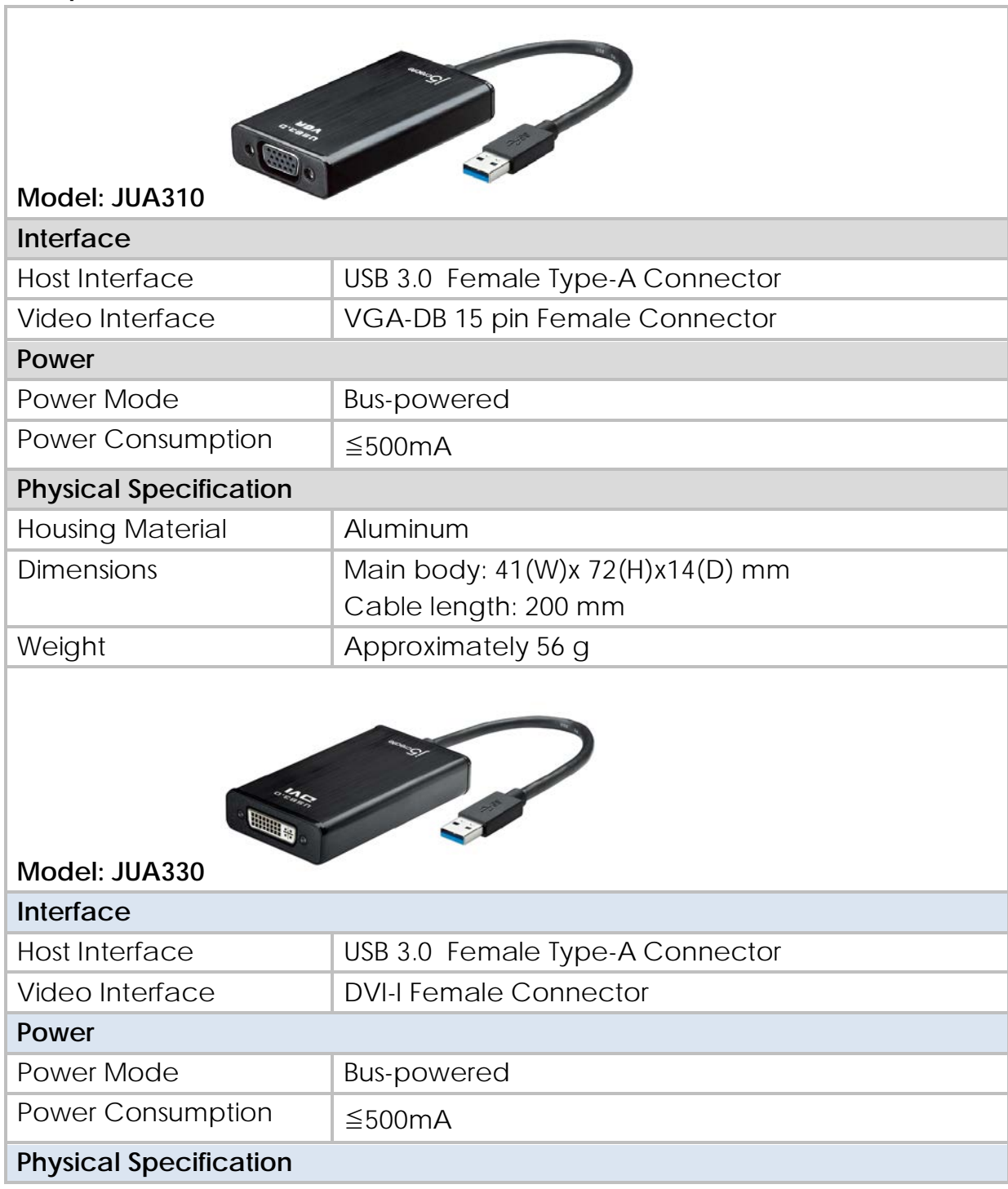

k

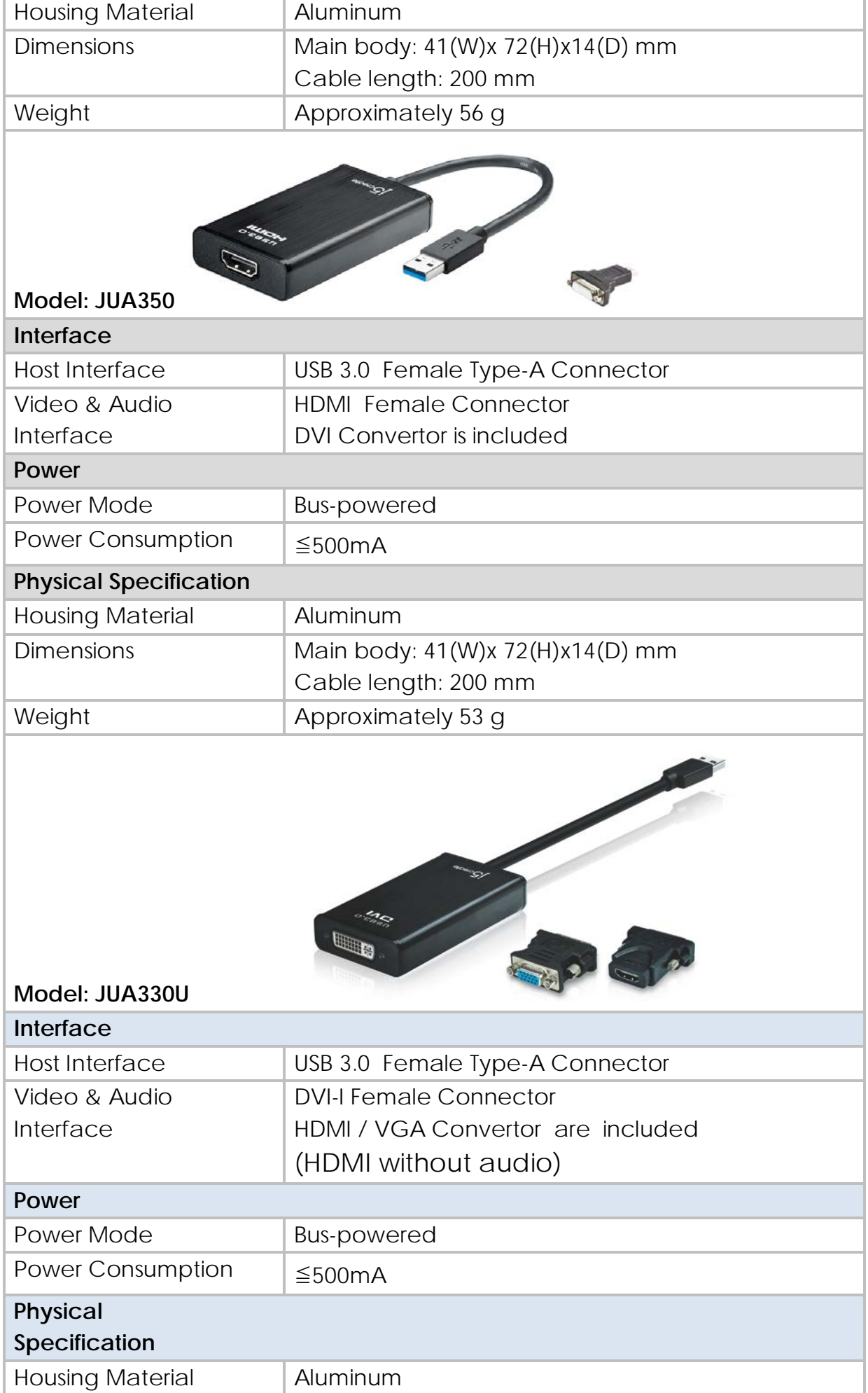

# **USB 3.0 DISPLAY ADAPTER** Datasheet

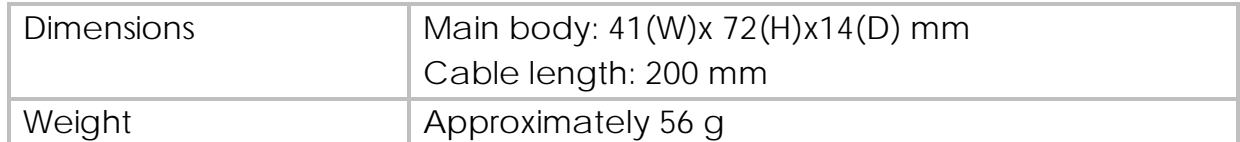

#### **Resolutions and Color Depth**

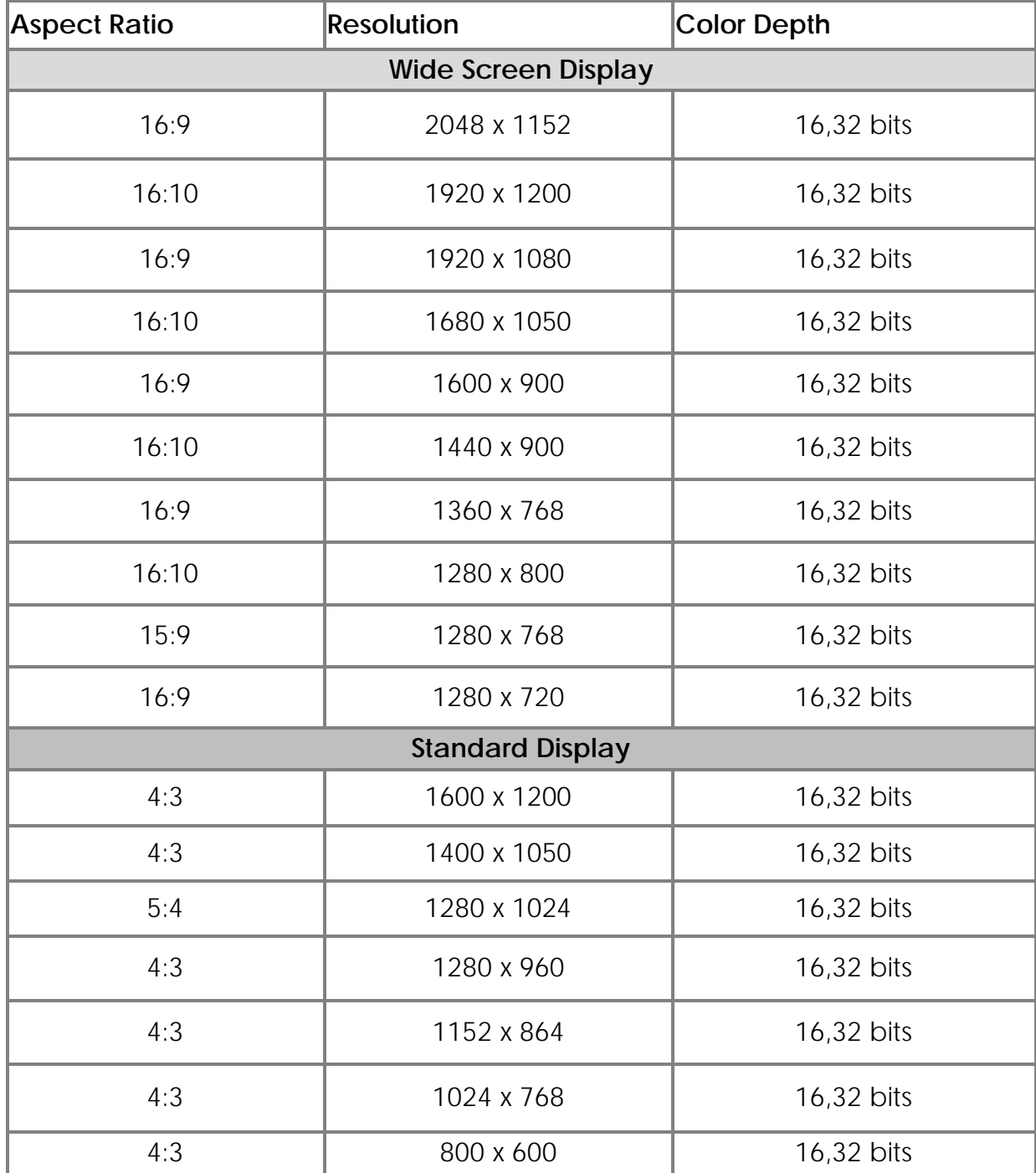

## **Package Contents**

**USB 3.0 VGA Display Adapter**(JUA310) Quick Installation Guide Driver CD with E-Manual **USB 3.0 DVI Display Adapter**(JUA330) Quick Installation Guide

Driver CD with E-Manual

**USB3.0 HDMI Display Adapter**(JUA350) HDMI to DVI Convertor Quick Installation Guide Driver CD with E-Manual **USB3.0 DVI Display Adapter**(JUA330U) DVI to HDMI Convertor DVI to VGA Convertor Quick Installation Guide Driver CD with E-Manual

## **DISPLAY MODES**

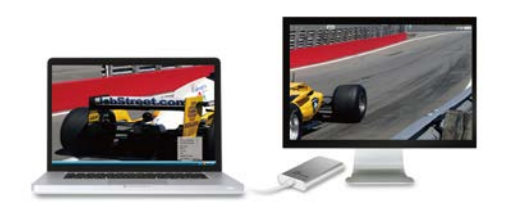

## **Extended mode**

Extend your primary monitor to a 2nd monitor

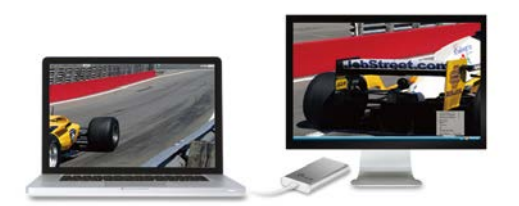

**Primary mode** Choose the external DVI port as a primary display

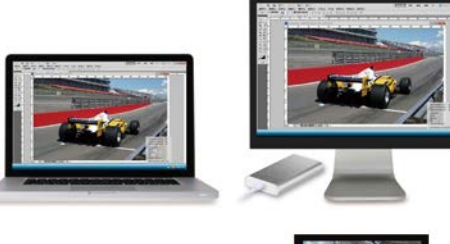

**Mirror Mode** Enable initial and second screen to show same display simultaneously

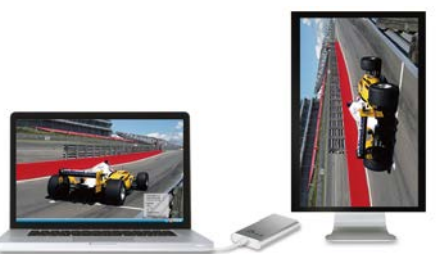

**Rotation Mode** Rotate screen for better view of long document in vertical monitor

## **Identify Monitors**

A serial number will be shown in the upper right-hand corner of the display devices. You can see the serial number of each display when using the Hotkey function.

# **USB 3.0 DISPLAY ADAPTER** Datasheet

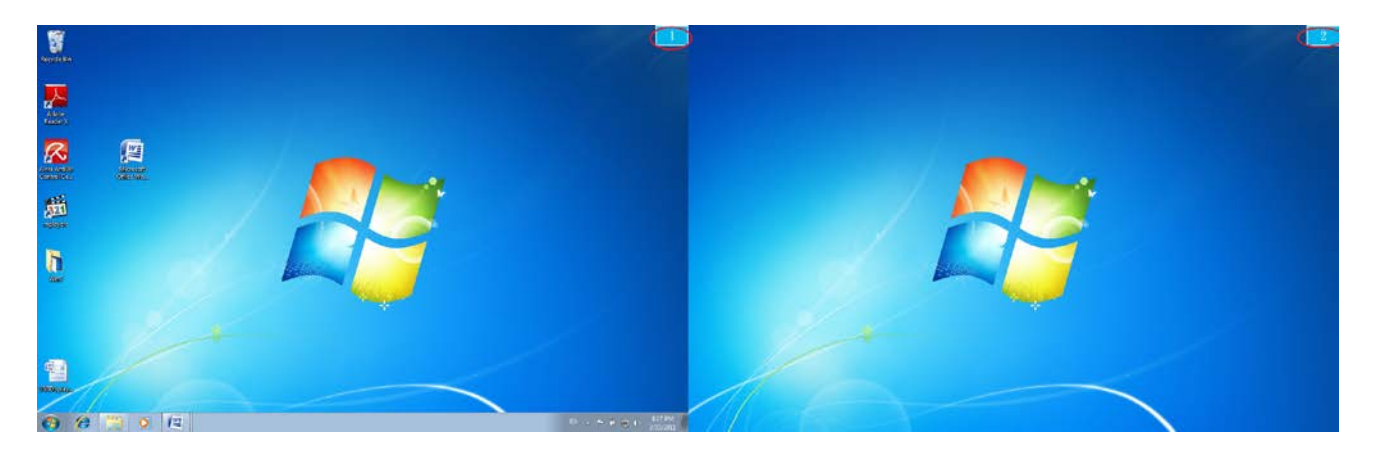

# **Multi-Display Control Panel**

This unique feature provides a simpler working experience for multi-display environments. A series of Hotkey settings help you to move quickly between desired display devices.

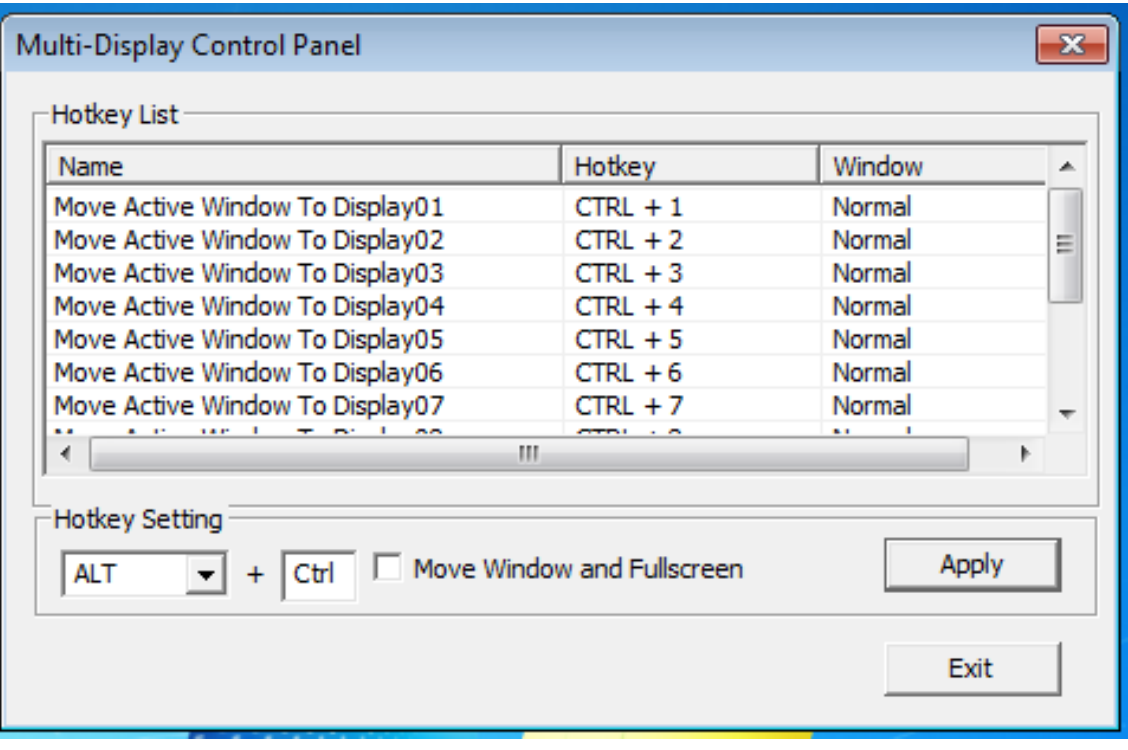

## **REGULATORY COMPLIANCE**

#### **FCC**

This equipment has been tested and found to comply with FCC Part 15 Subpart B § 15.109/15.107 Class B.

Operation is subject to the following two conditions:

• This device may not cause harmful interference

• This device must accept any interference, including interference that may cause undesired operation of the device.

#### **CE**

This equipment is in compliance with the requirements of the following regulations: EN 55022 Class B (2006), EN 55024 (1998+A1:2001+ A2:2003), (IEC/EN 61000-4-2 (1995+A1:1998+A2:2001)/-3(2006)

#### **C-Tick**

This equipment is in compliance with the requirements of the following regulations: EN 55022 (2006) Class B, AS/NZS CISPR22 © IEC: 2005.

#### **VCCI**

This equipment is in compliance with the requirements of the following regulations: CISPR22 © IEC: 2005

#### **Disclaimer**

Information in this document is subject to change without notice. The manufacturer does not make any representations or warranties (implied or otherwise) regarding the accuracy and completeness of this document and shall in no event be liable for any loss of profit or any commercial damage, including but not limited to special, incidental, consequential, or other damage. No part of this document may be reproduced or transmitted in any form by any means, electronic or mechanical, including photocopying, recording or information recording and retrieval systems without the expressed written permission of the manufacturer.

# **WARRANTY OF j5 create**

**j5 create** offers a limited 2-year warranty. User's wear & tear damage is not included.

The user shall call or email **j5 create** customer service with defect information of the product and obtain a return authorization number.

Users are responsible for one way return freight cost and we will take care of one way freight back.

In order to obtain a return authorization, user should have the following information handy when calling or emailing the service team:

- (i) a copy of original purchase invoice to verify your warranty
- (ii) a product serial number
- (iii) a description of the problem
- (iv) a return Material authorization number
- (v) customer's Name, address, and telephone number

**j5 create** does not warrant that the operation of the product will be uninterrupted or error-free. **j5 create** is not responsible for damage arising from failure to follow instructions relating to the product's use. This warranty does not apply to:(a) consumable parts, unless damage has occurred due to a defect in materials or workmanship; (b) cosmetic damage, including but not limited to scratches, dents ,and

broken plastic on ports; (c) damage caused by use with non-**j5 create** products; (d) damage cause by natural disasters ( flood, fire, earthquake, lighting strike, typhoon etc.,)(e) damage caused by human misuse( lost, accident, abuse, misuse or other external causes) (f) damage caused by operating the product outside the permitted or intended uses described by **j5 create** ; (g) damage caused by service (including upgrades and expansions) performed by anyone who is not a representative of **j5 create** or a **j5 create** Authorized Service Provider; (h) a product or part that has been modified to alter functionality or capability without the written permission of **j5 create**; or (i) if any **j5 create** serial number on the product has been removed or defaced.

If such a situation occurs, **j5 create** will calculate the cost of materials and repair for your reference.

This warranty is given by **j5 create** in lieu of any other warranties express or implied.

Copyright© 2011 **j5 create**. All rights reserved. All trade names are registered trademarks of their respective owners. Features and specifications are subject to change without notice. Product may not be exactly as shown in the diagram